# T1-1 - HTML/CSS exercises (FreeCodeCamp) - Part 1 of 3

## 1 - Learn How freeCodeCamp Works

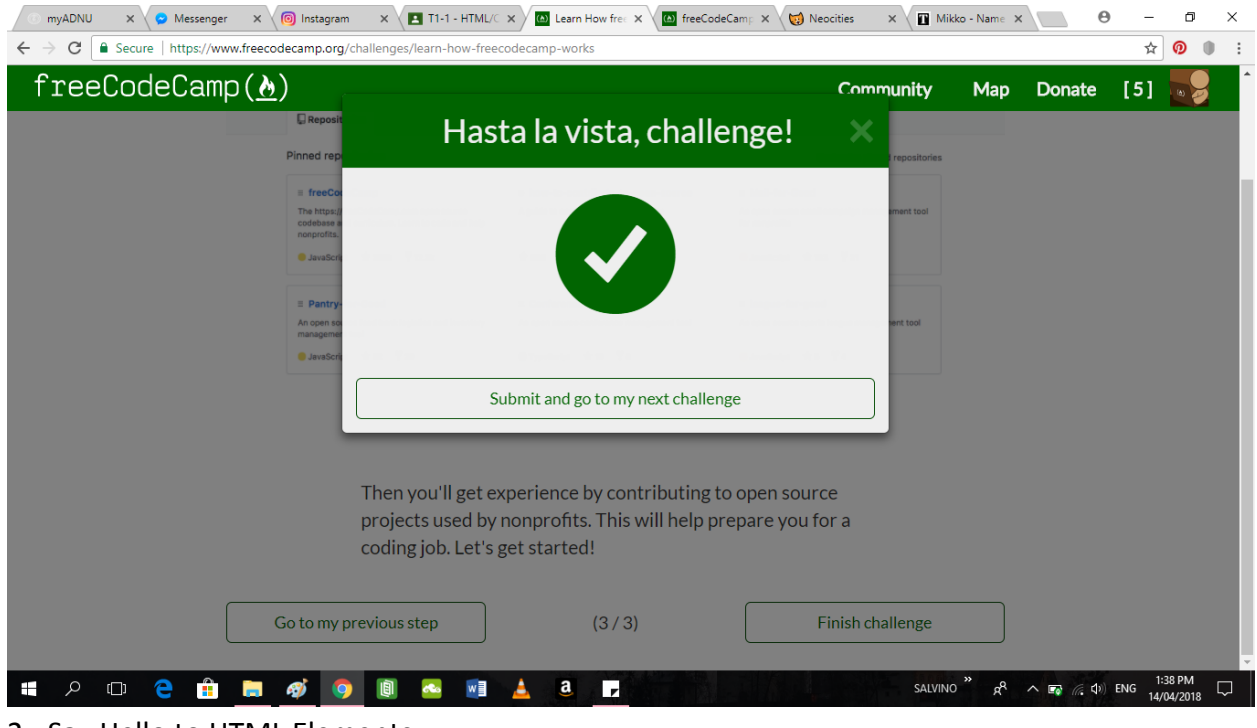

#### 2 - Say Hello to HTML Elements

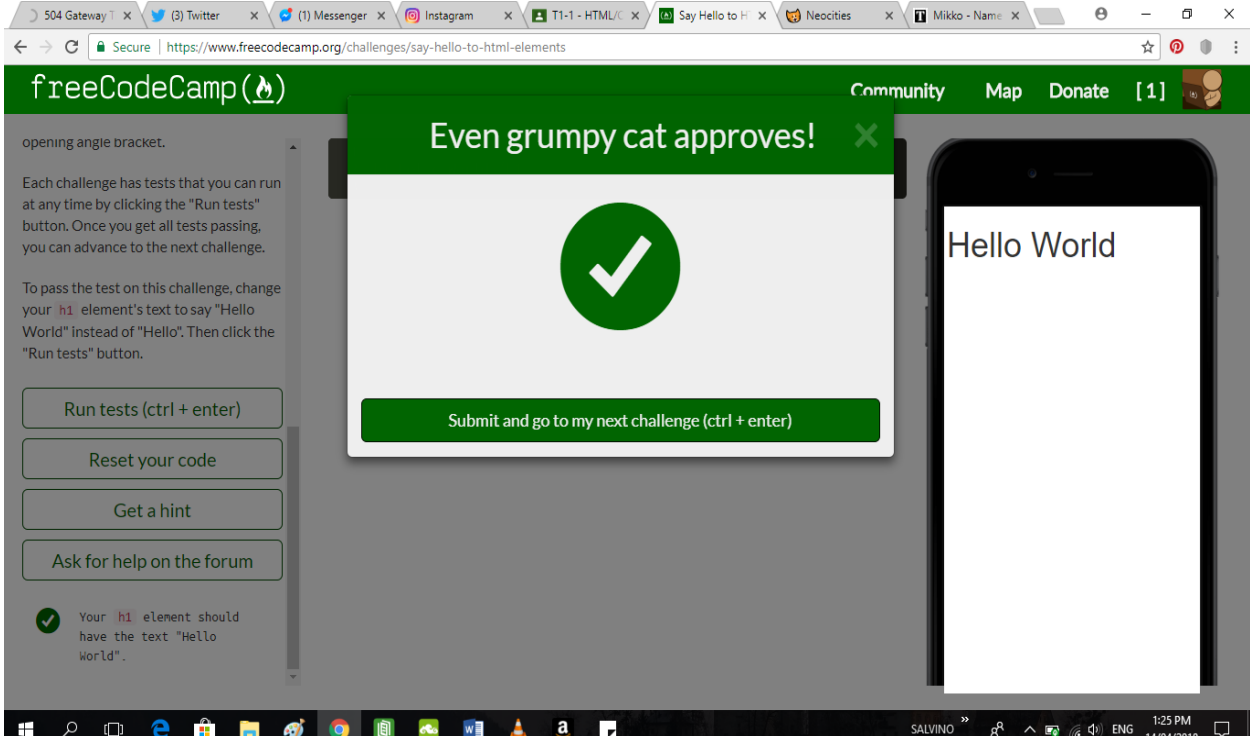

## 3 - Headline with the h2 Element

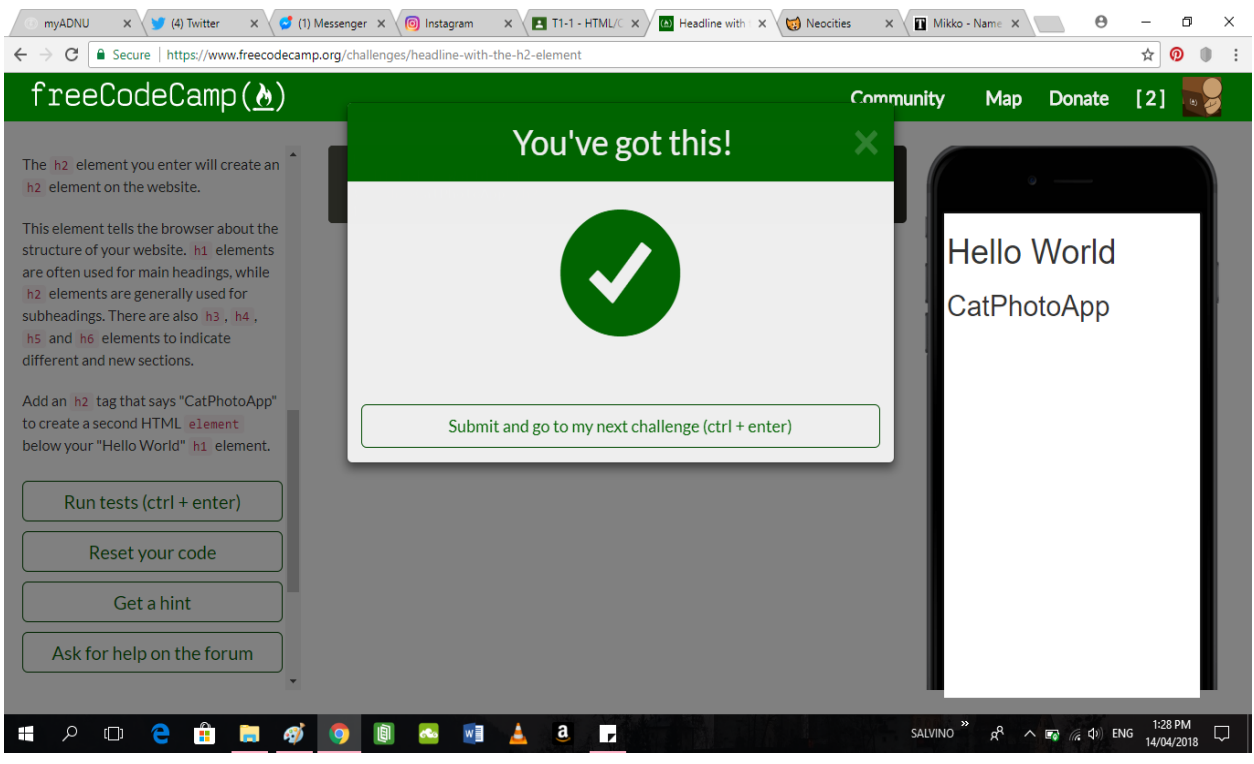

4 - Inform with the Paragraph Element

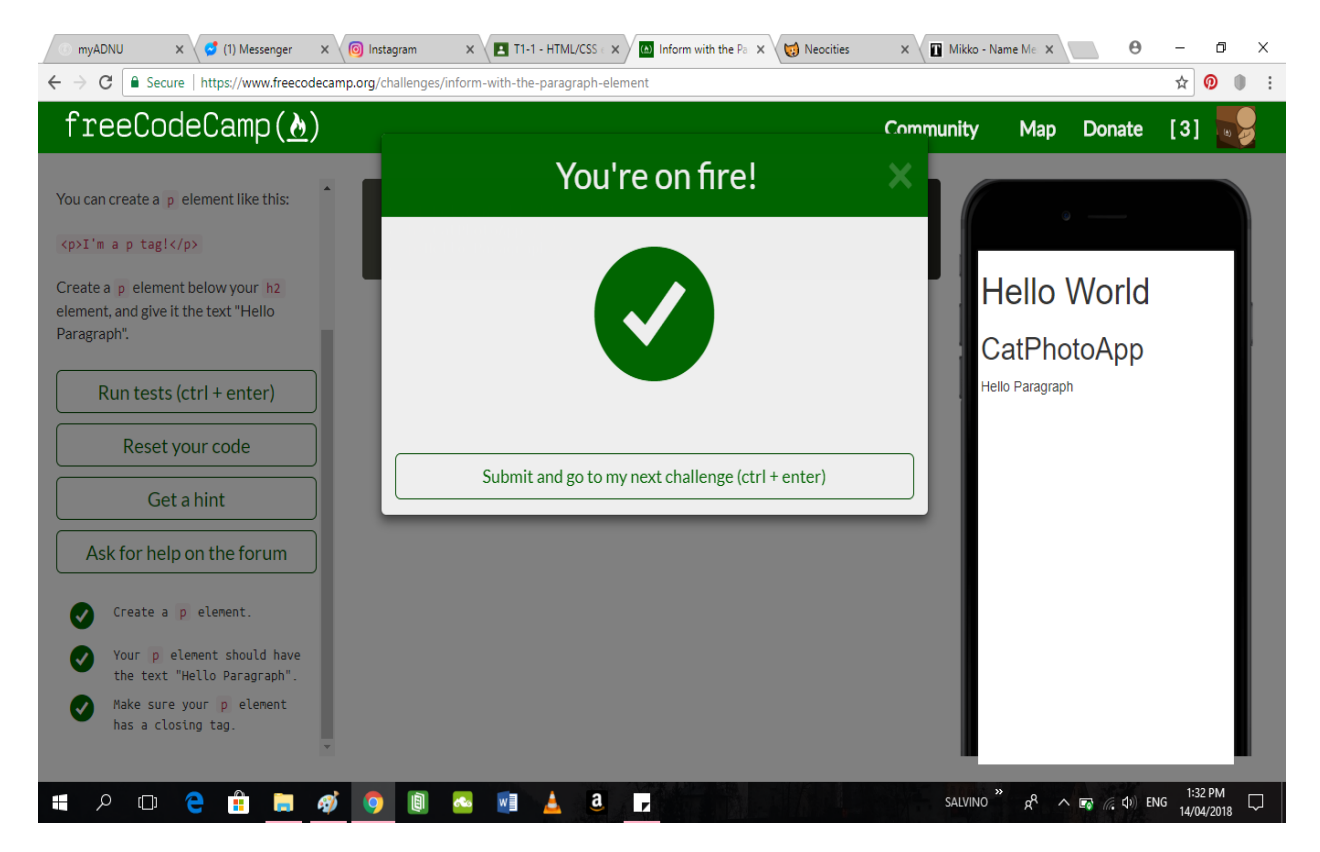

SALVINO, Mikko A. Page **2** of **10** April 16, 2018

## 5 - Uncomment HTML

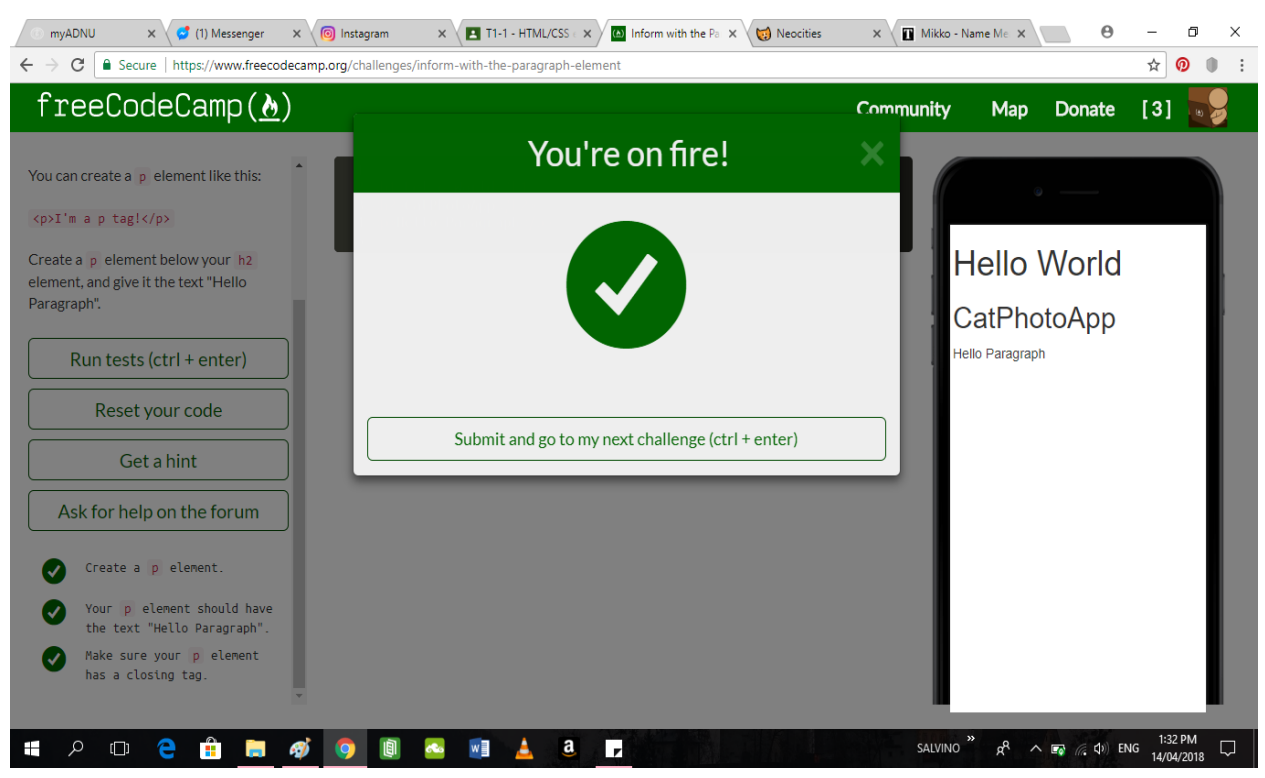

#### 6 - Comment out HTML

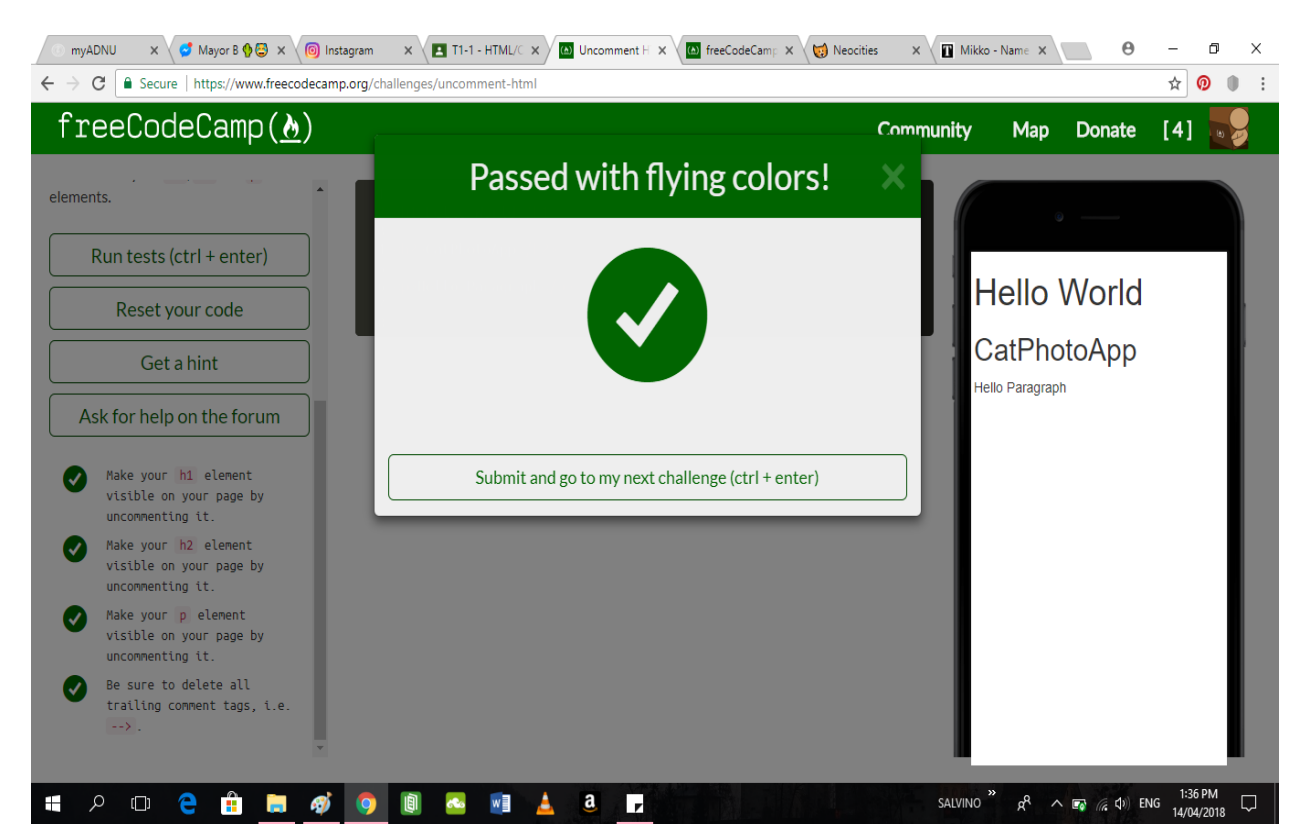

#### 7 - Fill in the Blank with Placeholder Text

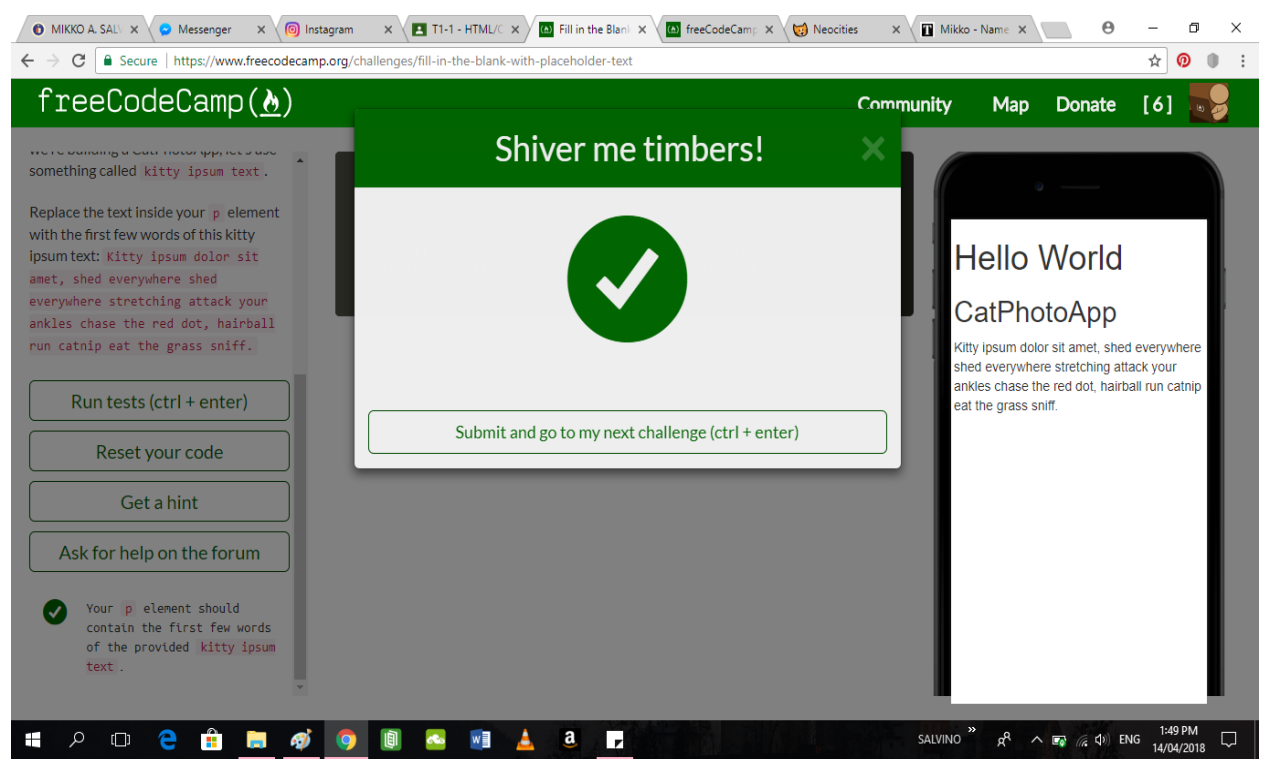

#### 8 - Delete HTML Elements

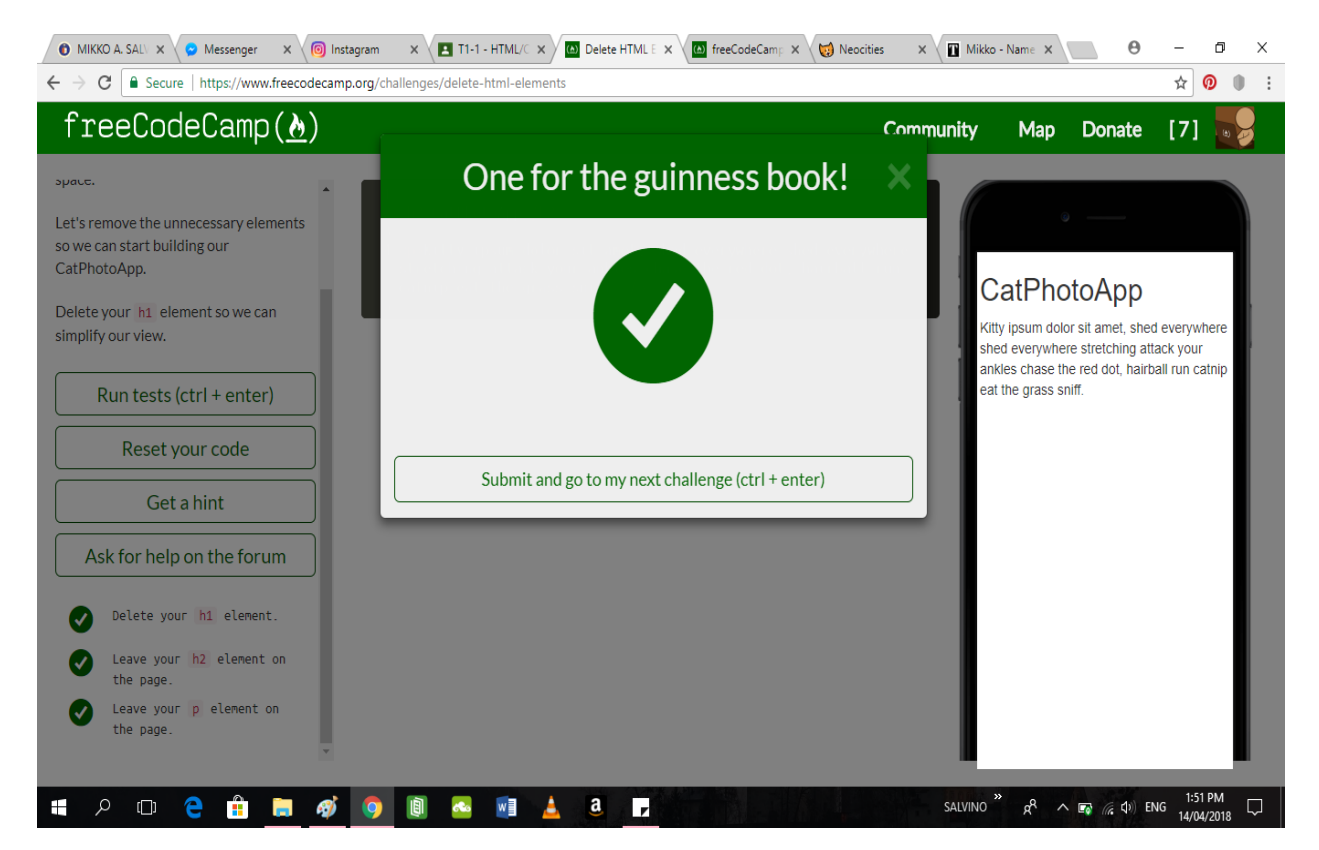

SALVINO, Mikko A. Page **4** of **10** April 16, 2018

#### 9 - Change the Color of Text

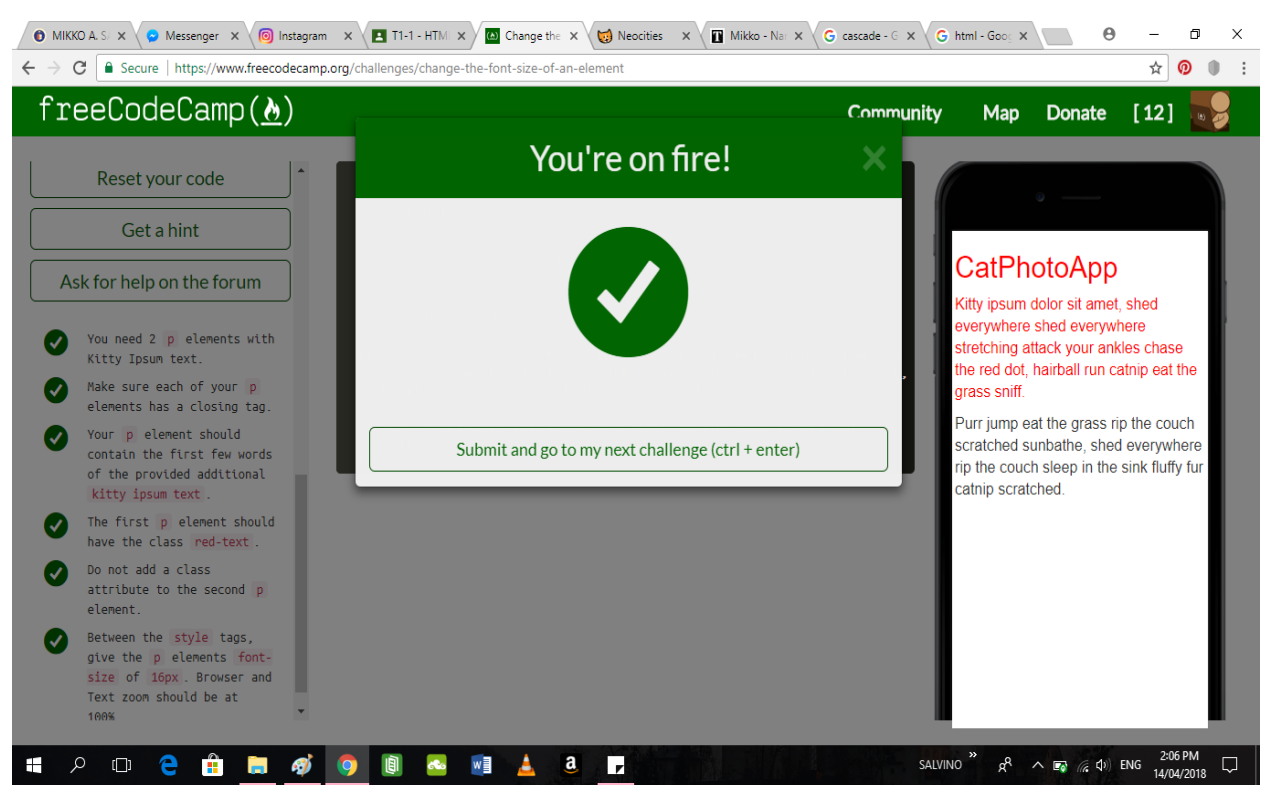

#### 10 - Use CSS Selectors to Style Elements

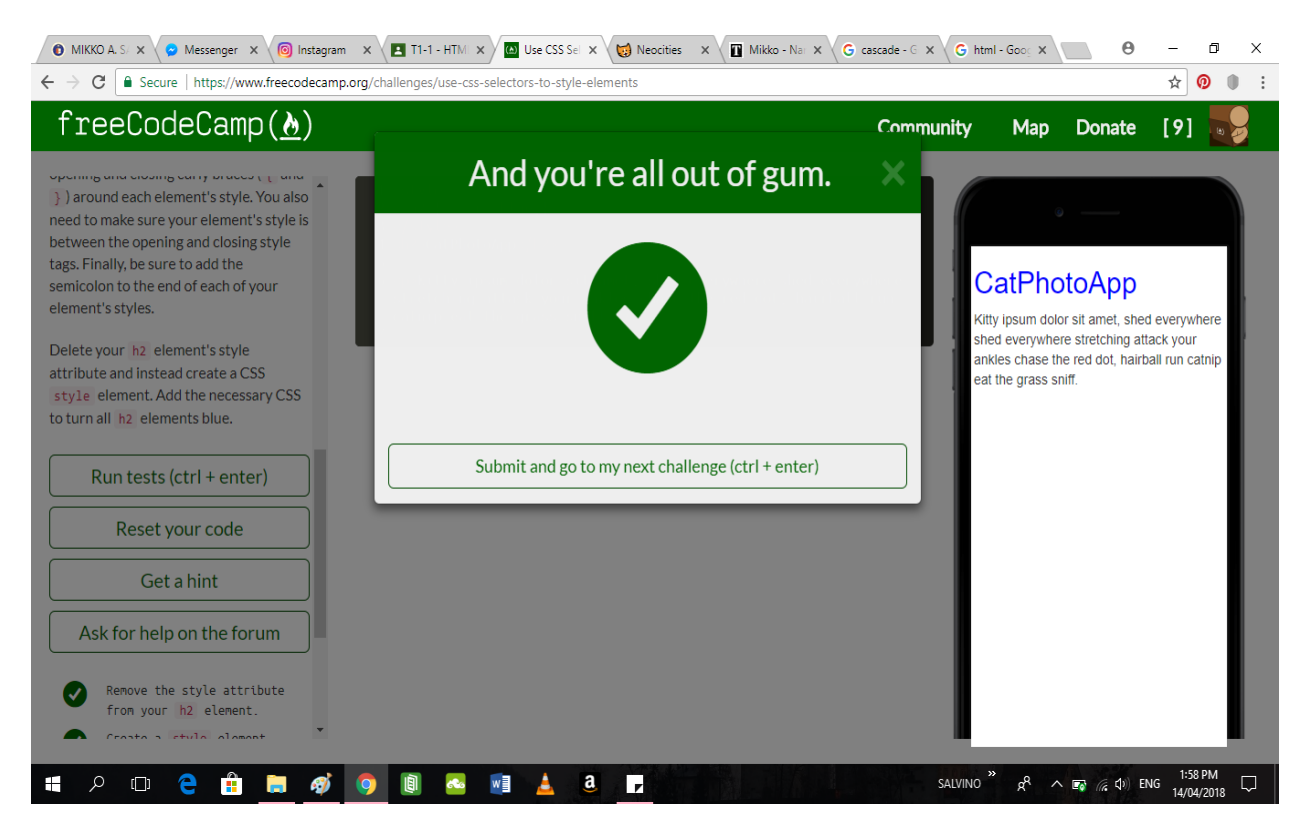

#### 11 - Use a CSS Class to Style an Element

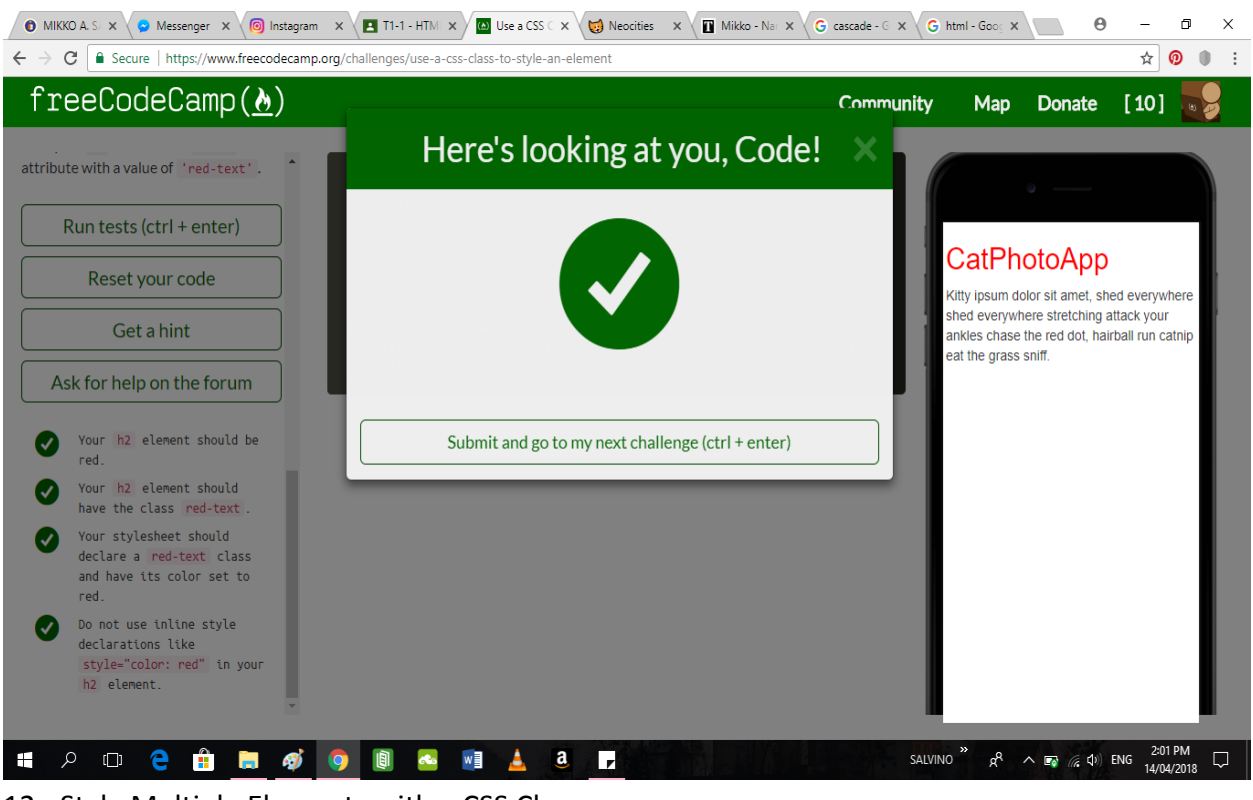

#### 12 - Style Multiple Elements with a CSS Class

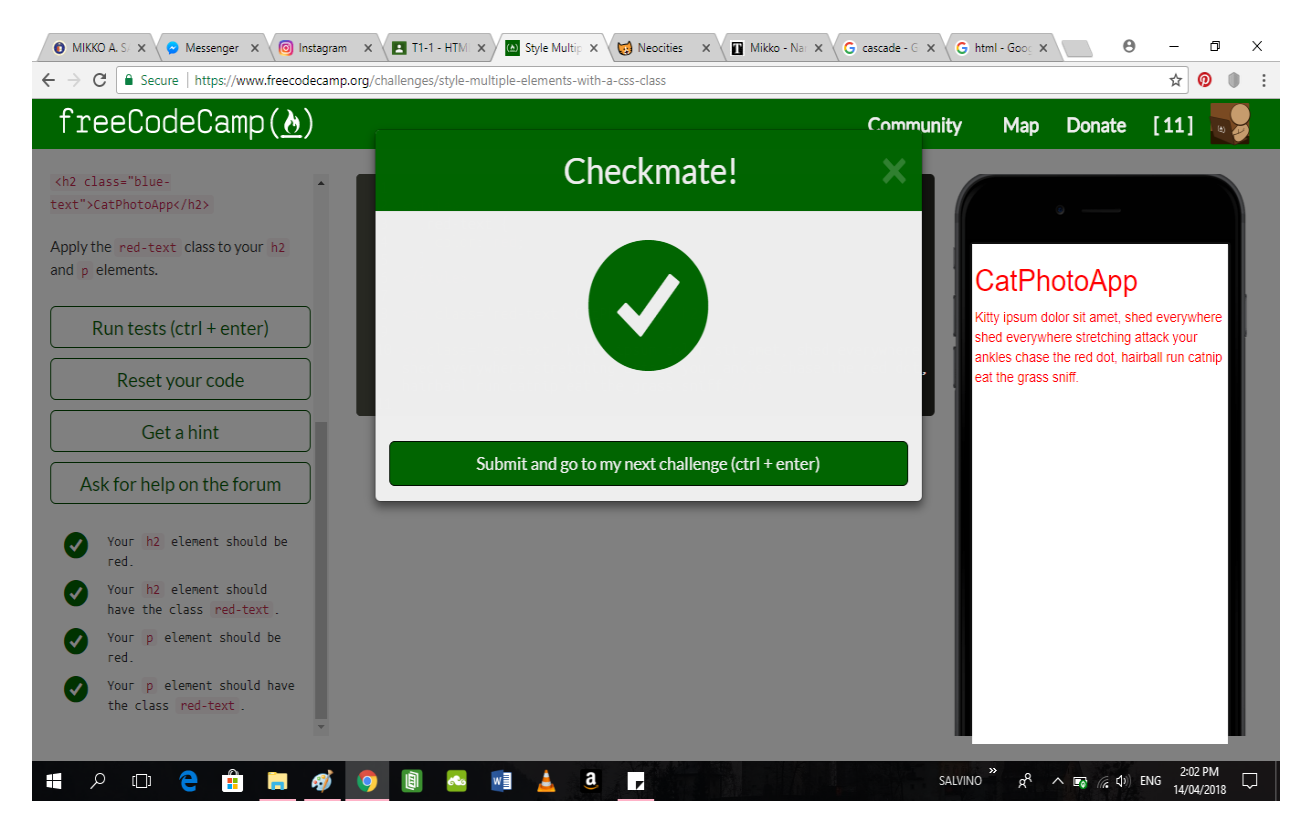

## 13 - Change the Font Size of an Element

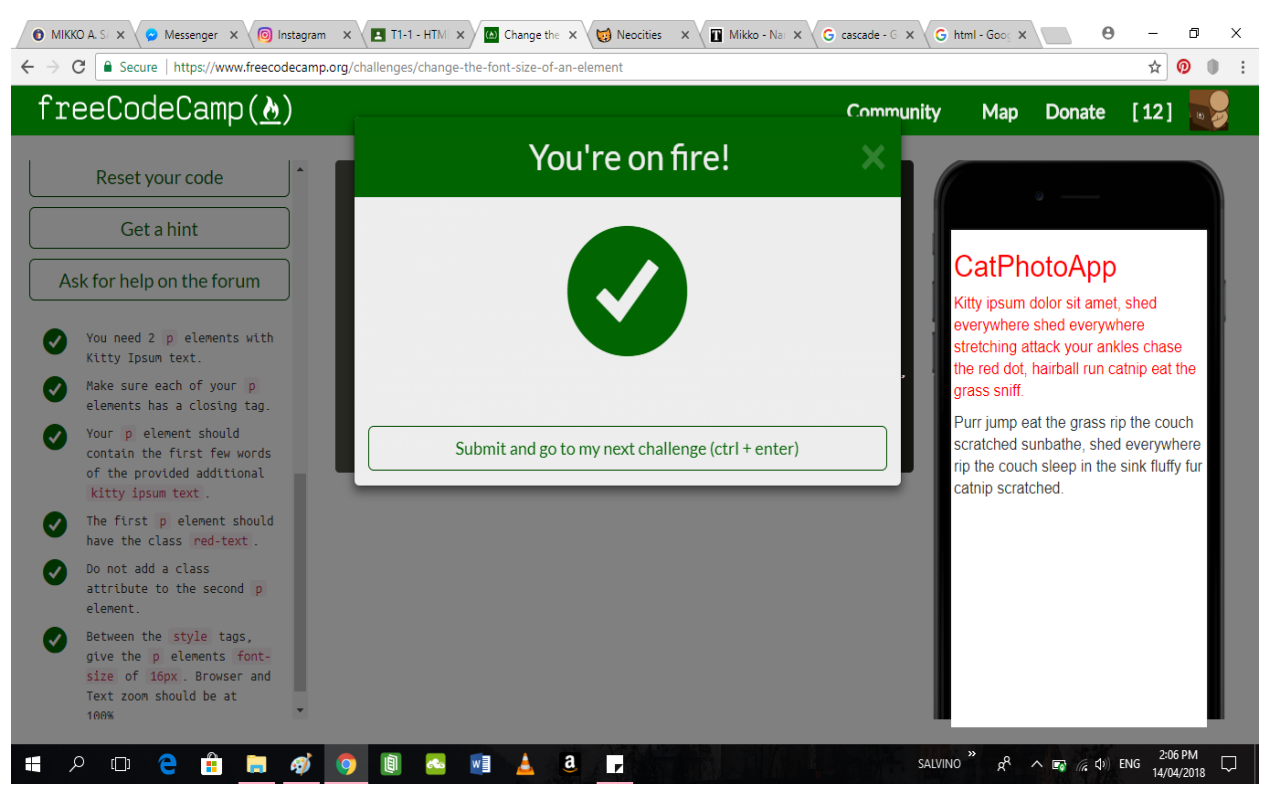

#### 14 - Set the Font Family of an Element

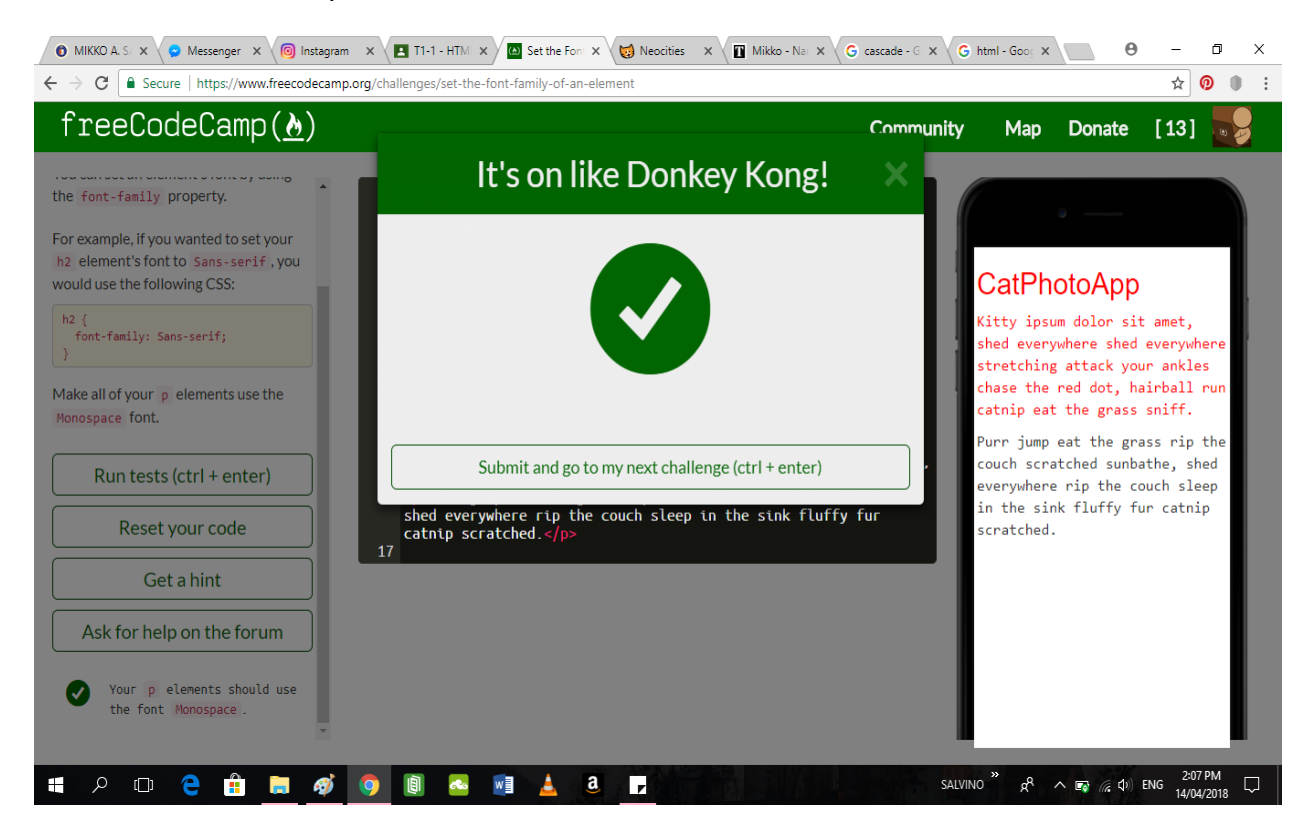

## 15 - Import a Google Font

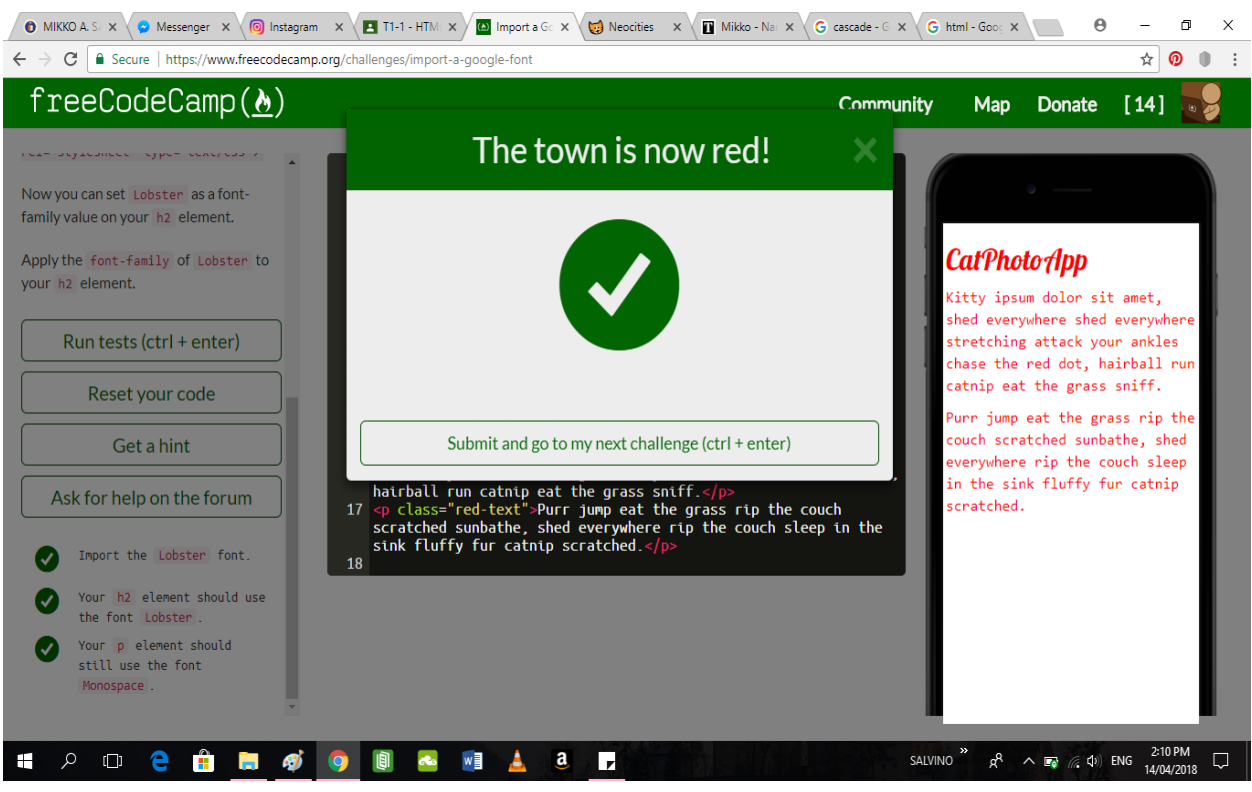

#### 16 - Specify How Fonts Should Degrade

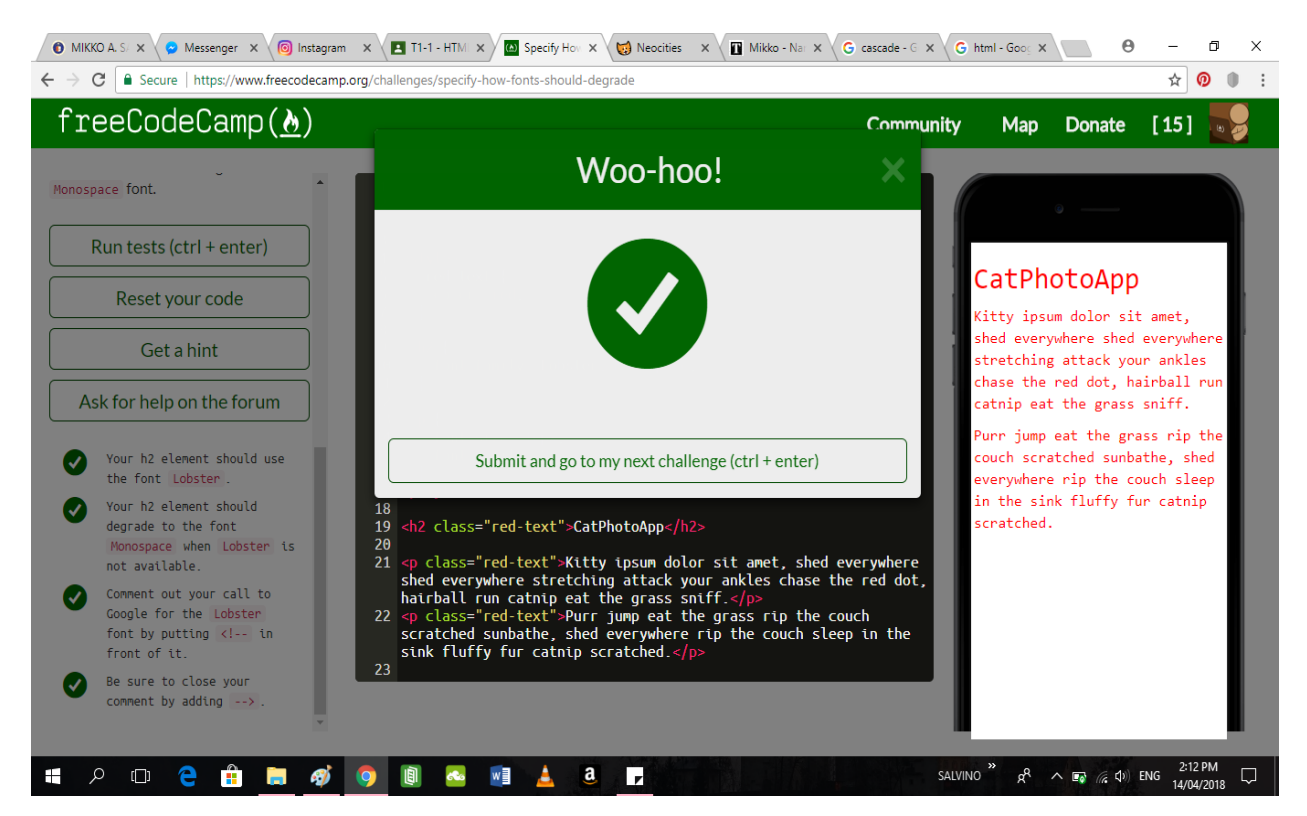

SALVINO, Mikko A. Page **8** of **10** April 16, 2018

## 17 - Add Images to your Website

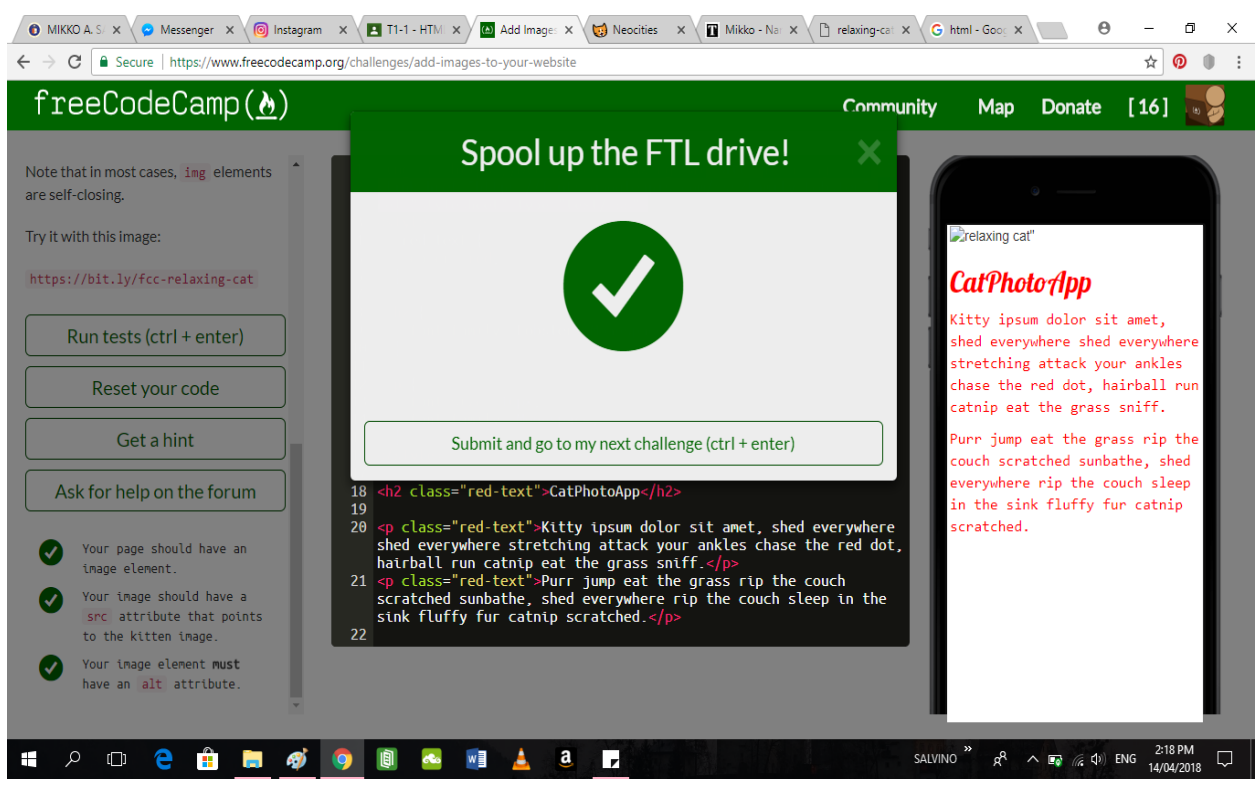

#### 18 - Size your Images

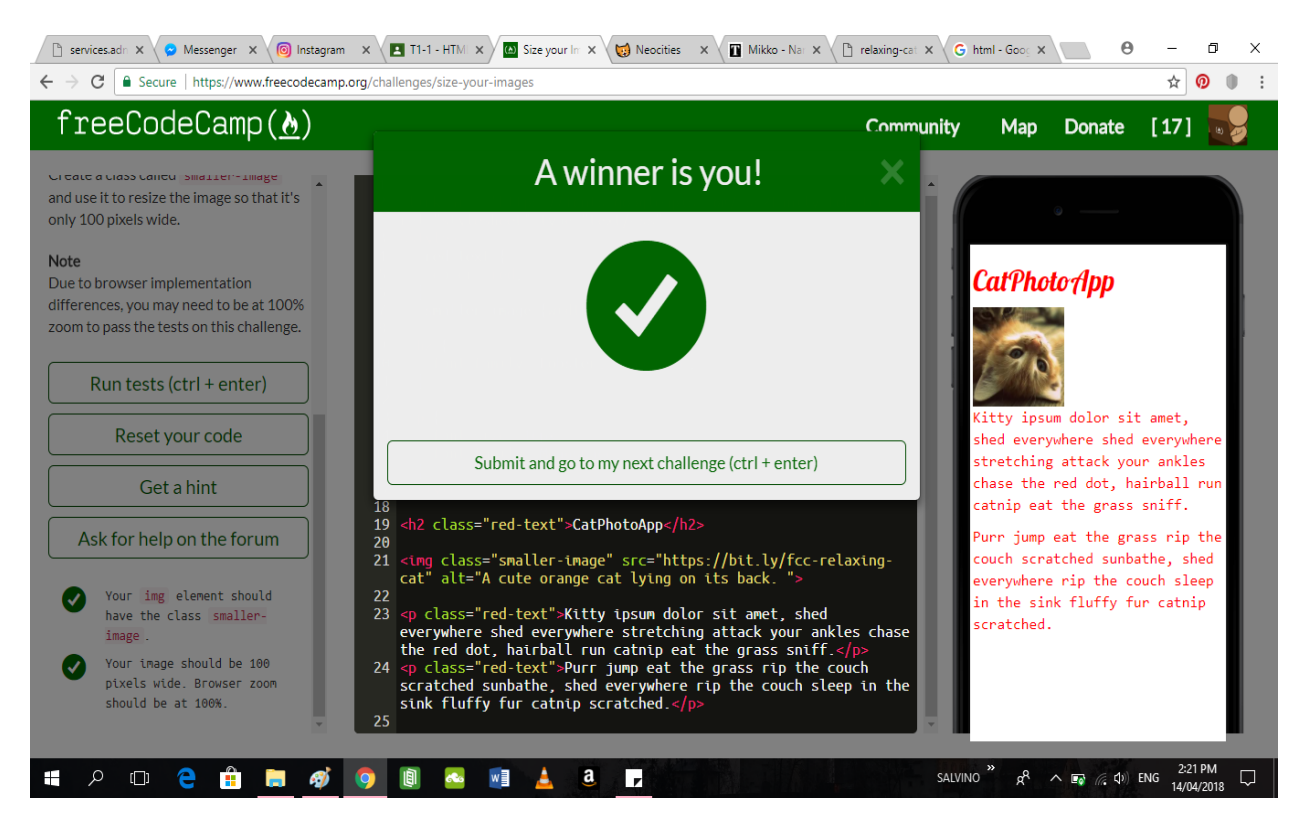

## 19 - Add Borders Around your Elements

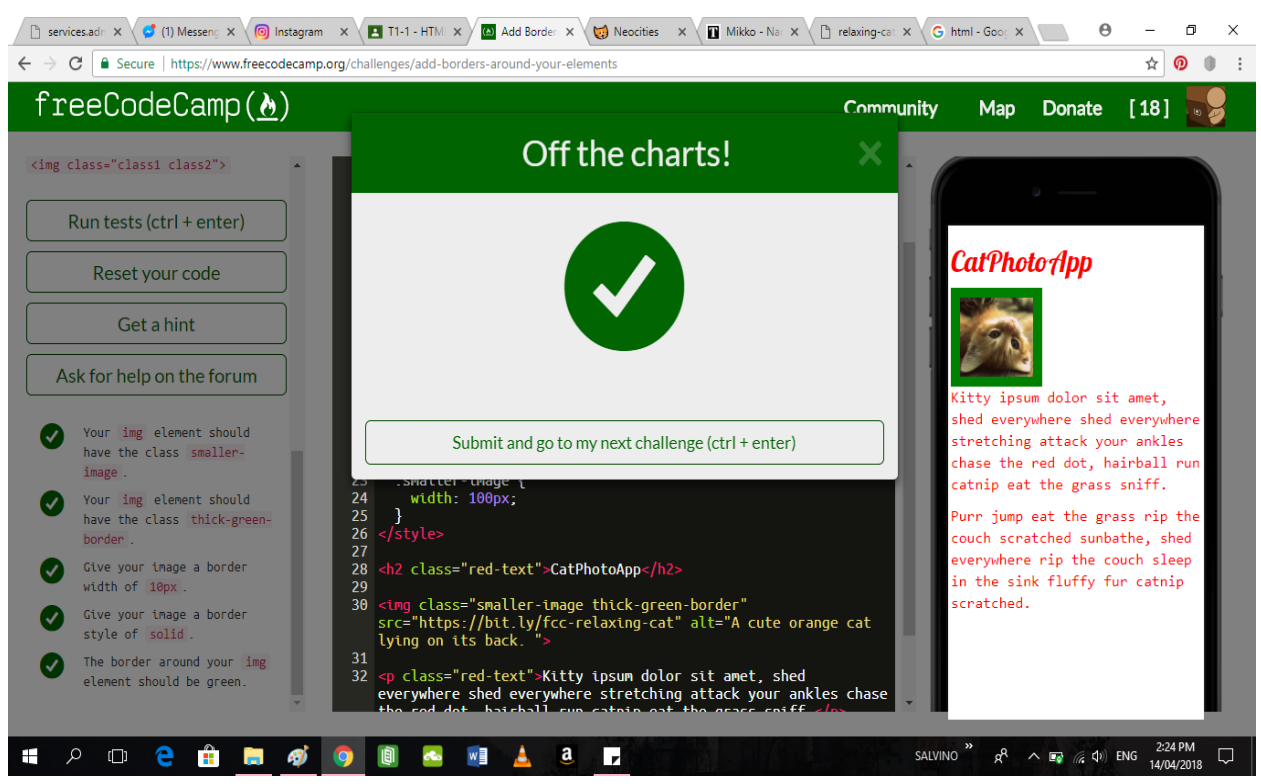

20 - Add Rounded Corners with a Border Radius

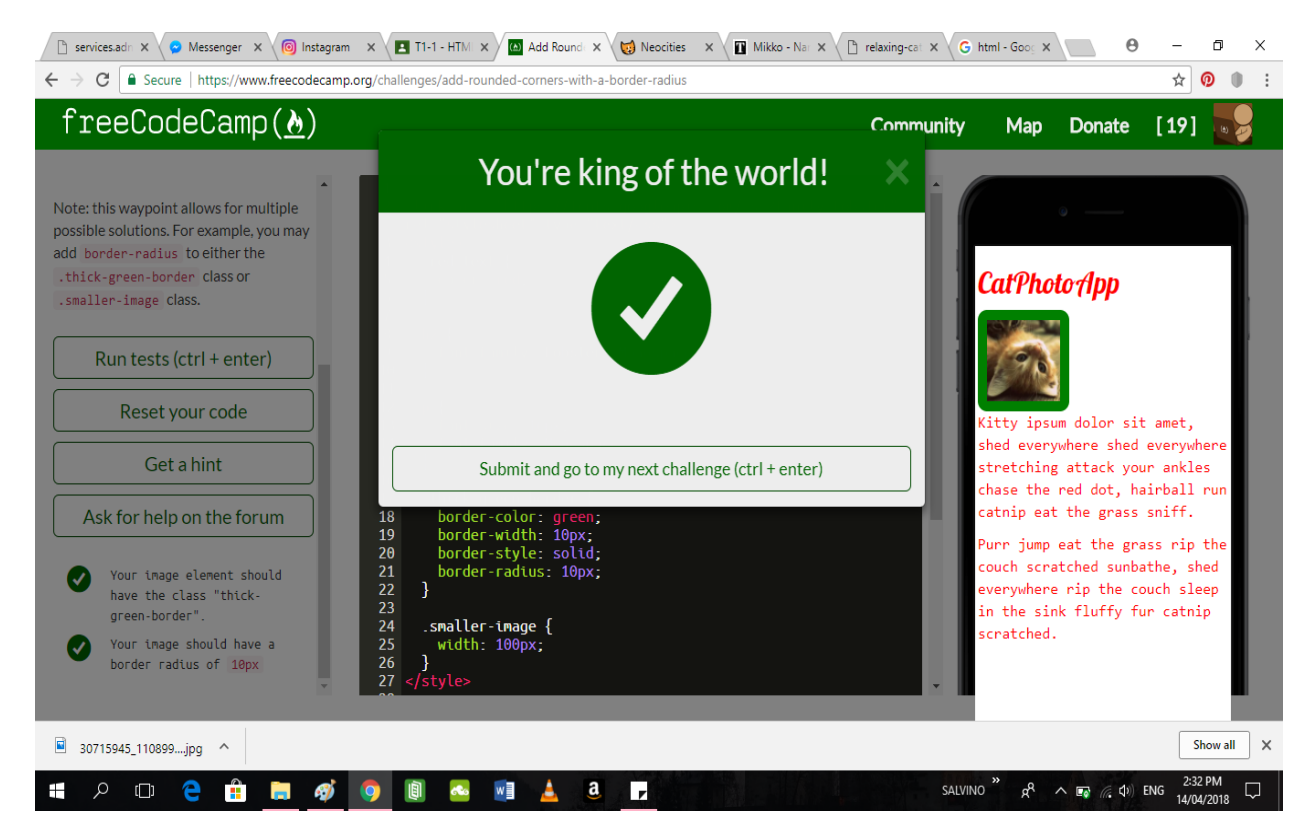